## Support

Thank you for purchasing this NETGEAR product. You can visit https://www.netgear.com/support to register your product, get help, access the latest downloads and user manuals, and join our community. We recommend that you use only official NETGEAR support resources.

#### For regulatory compliance information, visit https://www.netgear.com/about/regulatory.

See the regulatory compliance document before connecting the power supply.

Some cable devices might not be compatible with certain cable networks. Check with your cable Internet provider to confirm that this NETGEAR cable modem router is allowed on your cable network.

If you are experiencing trouble installing your cable modem, contact NETGEAR at 1-888-NETGEAR (1-888-638-4327).

The following table lists support contact information for cable Internet providers that support your cable modem.

| Support Contact Information                                                                                          |
|----------------------------------------------------------------------------------------------------|
| <u>https://www.cox.com/residential/support/home.html</u><br><u>https://www.cox.com/activate</u><br>1-888-556-1193    |
| <u>https://support.mediacomcable.com</u><br>1-855-Mediacom (1-855-633-4226)                                          |
| https://www.optimum.net/support/contact-us<br>1-877-810-6750                                                         |
| <u>https://support.sparklight.com</u><br>1-877-692-2253                                                              |
| <u>https://www.spectrum.net/contact-us</u><br><u>https://activate.spectrum.net</u><br>1-833-267-6094                 |
| https://www.xfinity.com/support/articles/activate-internet-gateway-modem<br>https://www.xfinity.com/support/internet |
|                                                                                                    |

## Cable modem LEDs

| LED                           | Description                                                                                                    |
|-------------------------------|----------------------------------------------------------------------------------------------------|
| Power                         | <ul> <li>Solid white. The cable modem is receiving power and is functioning normally.</li> <li>Off. The cable modem is not receiving power.</li> <li>Solid red. The cable modem is too warm and might overheat.</li> </ul>                                                                                                    |
| Downstream<br>Ŋ               | <ul> <li>Solid amber. One downstream channel is locked.</li> <li>Solid white. Two or more downstream channels are locked.</li> <li>Blinking white. The cable modem is scanning for a downstream channel.</li> <li>Off. No downstream channel is locked.</li> </ul>                                                                                                 |
| Upstream<br>N                 | <ul> <li>Solid amber. One upstream channel is locked.</li> <li>Solid white. Two or more upstream channels are locked.</li> <li>Blinking white. The cable modem is scanning for a upstream channel.</li> <li>Off. No upstream channel is locked.</li> </ul>                                                                                                    |
| Online<br>🕢                   | <ul> <li>Solid white. The cable modem is online.</li> <li>Blinking white. The cable modem is synchronizing with the cable provider's cable modem termination system (CMTS).</li> <li>Off. The cable modem is offline.</li> </ul>                                                                                                    |
| Eth 1 and Eth 2<br><b>1 2</b> | <ul> <li>White. A powered-on device is connected to the port at 1 Gbps.</li> <li>Amber. A powered-on device is connected to the port at 10 Mbps or 100 Mbps.</li> <li>Solid. A powered-on device is connected to the port.</li> <li>Blinking white or amber. The port is sending or receiving traffic.</li> <li>Off. No device is connected to the port</li> </ul> |

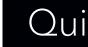

# Model CM2500

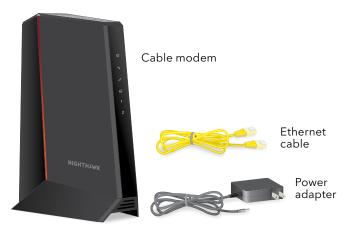

© NETGEAR, Inc., NETGEAR and the NETGEAR Logo are trademarks of NETGEAR, Inc. Any non-NETGEAR trademarks are used for reference purposes only.

#### **NETGEAR**<sup>®</sup>

# Quick Start

NIGHTHAWK 2 Gbps Cable Modem

#### Package contents

BEFORE RETURNING THIS PRODUCT TO THE STORE FOR ANY REASON, call NETGEAR Technical Support at 1-888-NETGEAR or visit kb.netgear.com/000061156/.

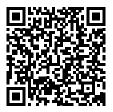

## Start here

1. Turn off and disconnect existing modems and routers.

If you are replacing a modem that is currently connected in your home, unplug the modem and plug the new cable modem into the same outlet.

2. Connect a coaxial cable.

Use a coaxial cable to connect the cable port on the cable modem to a cable wall outlet. Make sure that the cable is tightly connected. We recommend that you connect your cable modem directly to a cable wall outlet.

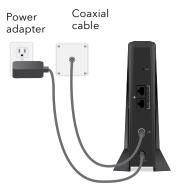

If you must share the connection, use a 3.5dB (1 to 2) splitter.

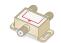

3. Connect the power adapter.

Connect the power adapter to the cable modem and plug the power adapter into an electrical outlet.

The cable modem might reset multiple times when it is powered on.

4. Wait for the Online LED () to light solid white.

This process might take up to 10 minutes. When the cable modem comes online, the Online LED ( stops blinking and lights solid white.

After 10 minutes, if the Online LED doesn't light solid, make sure that the cable outlet is working or call your Internet service provider (ISP) to make sure that you have service.

**Note:** When the Online LED lights solid, your cable modem is not connected to the Internet yet. You must connect a router or computer to your cable modem and then activate your cable modem with your cable Internet provider.

5. Connect a router to your cable modem..

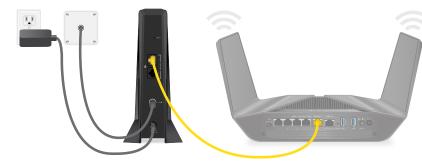

- a. Connect the Ethernet 1 port on the cable modem to the WAN or Internet port on the router.
- b. Your cable modem comes with a plug that covers the Ethernet 2 port. You can remove the plug to connect a router that supports Ethernet port aggregation. For more information, see the CM2500 user manual.
- c. Power on the router.
- d. Connect your computer or mobile device to the router.
- 6. Collect the following information:
  - Your cable Internet provider (ISP) account information •
  - Cable moder model number, which is CM2500
  - Cable modem serial number
  - Cable modem MAC address

7. Activate your Internet service: The following table lists the activation contact information for cable Internet providers that support your cable modem.

Cable Inte Provider Cox Mediacom Optimum Sparklight Spectrum

Xfinity

Note to CATV system installers: This reminder is provided to call the CATV systems installer's attention to Section 820-93 of the National Electrical Code which provides guidelines for proper grounding and specifies that coaxial cable shield shall be connected to the grounding system of the building, as close to the point of cable entry as practical.

**NETGEAR**, Inc. 350 East Plumeria Drive San Jose, CA 95134, USA

| ernet | Activation Contact                                                                                              |
|-------|----------------------------------------------------------------------------------------------------|
|       | 1-888-556-1193                                                                                                  |
| า     | 1-855-Mediacom (1-855-633-4226)                                                                                 |
|       | 1-877-810-6750                                                                                                  |
|       | 1-877-692-2253                                                                                                  |
|       | 1-833-267-6094                                                                                                  |
|       | Download the Xfinity app from the Apple<br>App Store or Google Play and follow the<br>instructions to activate. |

Your ISP's contact information might change. You can also find the contact information in your monthly Internet service billing statement.

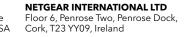

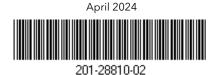